# ICBC 国工银亚洲

跨境金融 首選銀行

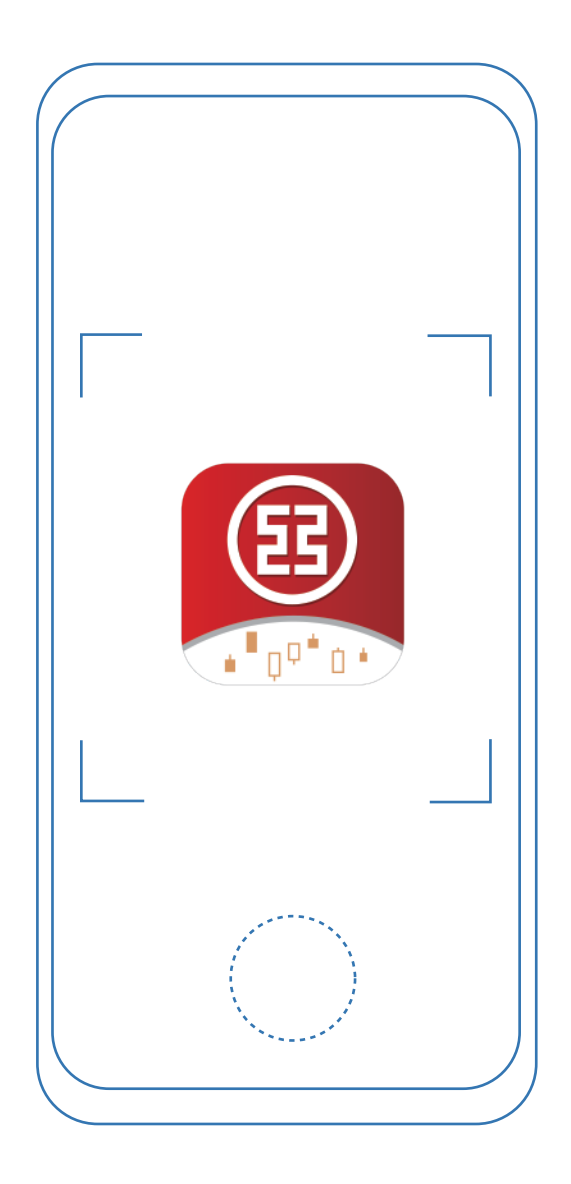

# **「工銀智投資」APP 認購新股**

功能及操作示範

## 認購新股

**步驟一:**進入認購新股頁面 用戶可以在 [我]頁面點擊 [認購新股]。

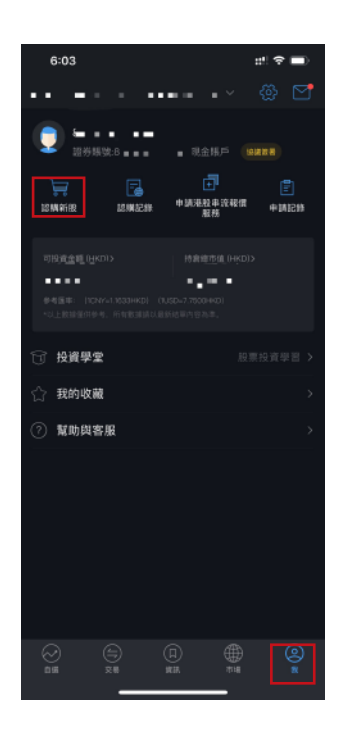

#### 進入認購新股頁面。

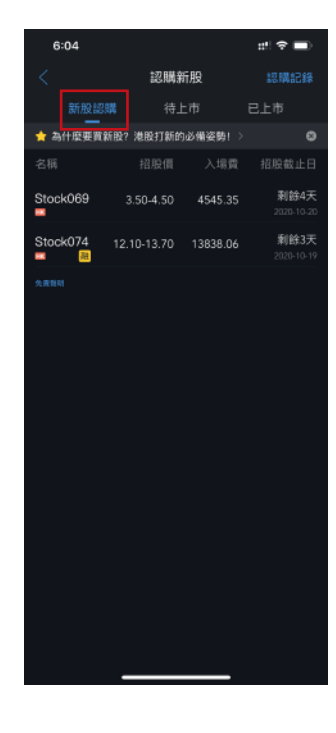

**步驟二:**用戶進入認購新股頁 面,新股認購會顯示現正進行 認購的股票,如該新股有提供 融資服務,股票代號後會有 [融]字標誌。如用戶欲認購該 新股可點擊[股票名稱]以進入 新股詳情頁面。

**步驟三:**新股詳情頁面會顯 示詳細的新股認購內容,用 戶可選擇點擊[現金認購]或 [融資認購]。

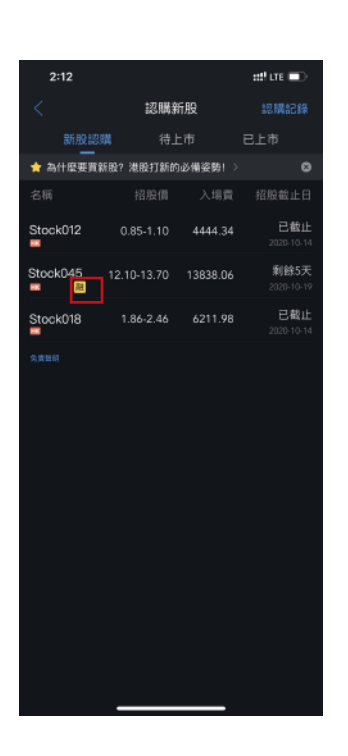

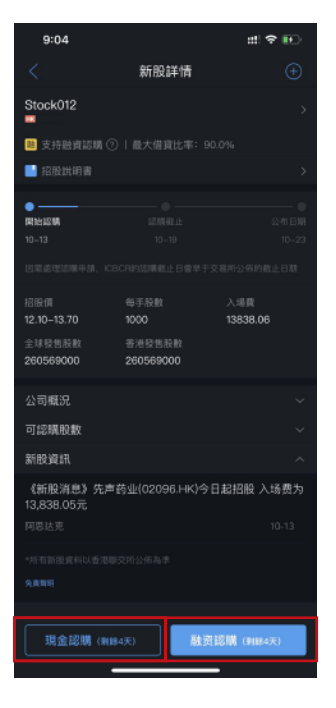

認購新股

### **現金認購流程**

**步驟四:**點擊[現金認購]後會展示招股 說明書,閱讀後按返回頁面以繼續進行 新股現金認購。

**步驟五:**選擇認購股數範圍後選擇認購 股數及勾選交易進度通知後,核對資料 正確後點擊[申請認購]。

註: 申請頁面同時顯示認購可用資金。

**步驟六:**核對確認訂單頁面資料正確後 點擊[確定]。系統會顯示已提交頁面。

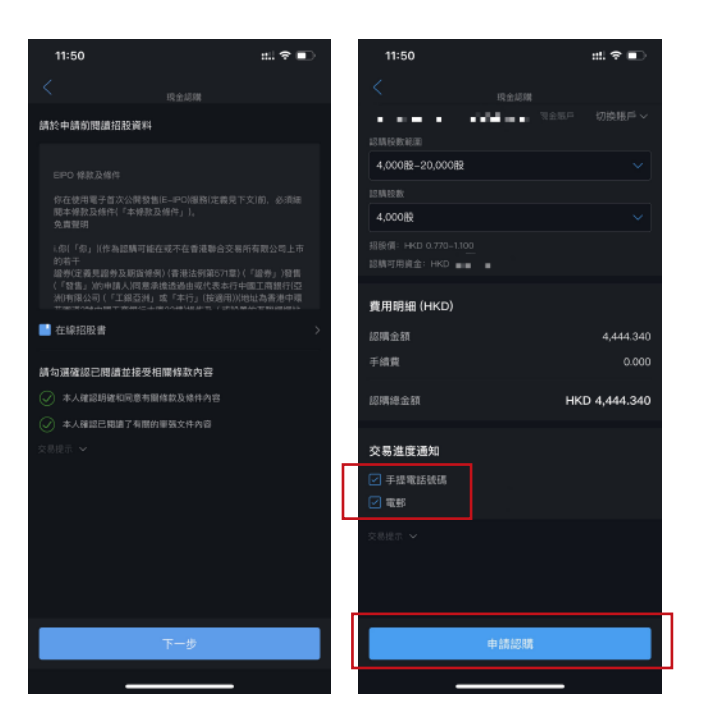

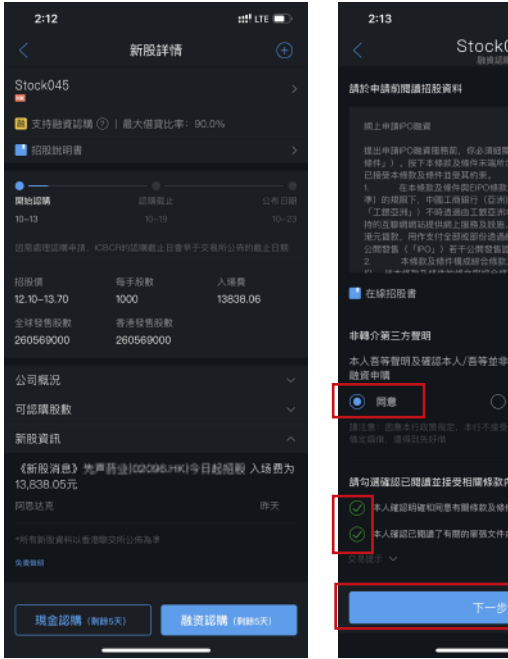

### **融資認購流程**

 $et$  or  $\blacksquare$ 

8第三方轉介申請新辦

不同意

45

**步驟四:**點擊[融資認購]後會展示招股 說明書,閱讀後按返回頁面以繼續進 行新股融資認購。

**步驟五:**需同意非轉介第三方聲明及 勾選確認已閱讀並接受相關條款內容 後點撃[下一步]。

### 認購新股

**步驟六:**選擇認購股數範圍後 選擇認購股數、佔申請金額比 例及勾選交易進度通知,核對 資料正確後點撃[申請認購]。

註: 申請頁面同時顯示認購可用資金。

#### $2:13$  $dt$  are  $\blacksquare$ Stock045 المستفقف المستعملة ◇ 輸入申請服款及貸款金額/比例 15,000 02-35,000 0 25,000股 **占由請金額比例** 招股價 HKD 12.100-13.700 認購可用資金 **HKD** ... 最低貸款額 HKD 200,000,000 HKD 30,000,000.000 此新股認購最高貸款金額 交易進度通知 -<br>2) 手提電話號碼 an di sa 電動  $\mathcal{A}$  is the  $\mathcal{A}$  -term in

**步驟七:**核對確認訂單頁面 資料正確後點撃[確定]。系統 會顯示已提交頁面。

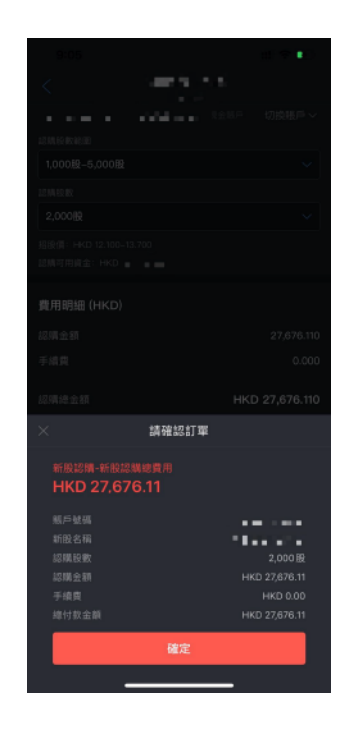